# **Lösungen zu den Aufgaben**

# 1. **Aufgabe**

Korrigieren Sie den Fehler in der Syntax:

mean( $x = c(1, 5, 10, 52)$ 

Ändern Sie *nur* diejenigen Teile der Syntax, die zwingend geändert werden müssen, damit der Fehler korrigiert wird.

# **Lösung**

mean( $x = c(1, 5, 10, 52)$ ) ## [1] 17

**Die Antwort lautet:** mean  $(x = c(1, 5, 10, 52))$ .

# 2. **Aufgabe**

R gibt folgende Fehlermeldung aus:

(Fehler in library(XXX): es gibt kein Paket namens 'XXX'),

wobei für XXX ein Paketname wie tidyverse angeführt wird.

Wählen Sie die plausibelste Ursache aus!

- a. Das Paket XXX ist nicht installiert auf dem aktuellen Rechner.
- b. Das Paket XXX ist nicht verfügbar genau für dieses Betriebssystem.
- c. Es existiert kein Paket mit Namen XXX.
- d. Das Paket xxx ist nicht geladen.
- e. Das Paket xxx ist defekt.

# **Lösung**

Das Paket XXX ist nicht installiert auf dem aktuellen Rechner.

- a. Richtig.
- b. Falsch.
- c. Falsch.
- d. Falsch.
- e. Falsch.

# 3. **Aufgabe**

Gegeben sei diese Syntax:

 $x < - 42$  $Y < - 1$ 

Lässt man folgende Syntax laufen, so kommt eine Fehlermeldung:

 $X + Y$ ## Error in eval(expr, envir, enclos): object 'X' not found

Geben Sie die korrekte Syntax ein (zur Berechnung der Summe), die *nicht* zu einer Fehlermeldung führt!

Bitte verwenden Sie *keine* Leerzeichen bei Ihrer Eingabe.

#### **Lösung**

x+Y

## [1] 43

Die Antwort lautet: x+Y.

#### 4. **Aufgabe**

Gegeben sei diese Syntax, die einen Fehlermeldung ausgibt:

```
mean(c(1,2,3,4). na.rm = TRUE)
## Error: <text>:1:16: unexpected symbol
## 1: mean(c(1,2,3,4).
\# \#
```
Geben Sie die korrekte Syntax ein, die *nicht* zu einer Fehlermeldung führt!

Bitte verwenden Sie *keine* Leerzeichen bei Ihrer Eingabe.

#### **Lösung**

mean(c(1,2,3,4), na.rm = TRUE) ## [1] 2.5 sol  $\leq$  "mean(c(1,2,3,4),na.rm=TRUE)"

Die Antwort lautet:  $mean(c(1,2,3,4))$ , na.rm=TRUE).

#### 5. **Aufgabe**

Gegeben sei diese Syntax, die einen Fehlermeldung ausgibt:

```
notendaten_url <- "https://vincentarelbundock.github.io/Rdatasets/csv/MASS/nlschools.csv"
noten <- read_csv(notendaten_url)
filter(noten, IQ = 10)
```

```
## Error in `filter()`:
## ! We detected a named
## input.
## ℹ This usually means that
## you've used `=` instead of
\# \qquad \qquad \doteq = \ddots\# i Did you mean `IQ == 10`?
```
Der Datensatz stammt aus dieser [Quelle.](https://vincentarelbundock.github.io/Rdatasets/doc/MASS/nlschools.html)

Geben Sie die korrekte Syntax ein in der Zeile mit filter(), die *nicht* zu einer Fehlermeldung führt! Es sollen nur die Schüler im Datensatz verbleiben, die im IQ-Test einen Wert von 10 aufweisen. Bite verwenden Sie *keine* Leerzeichen bei Ihrer Eingabe.

#### **Lösung**

filter(noten,  $IQ == 10)$ 

#### **…1 lang IQ class GS SES COMB**  $15$   $3310$   $190$   $30$   $10$  0

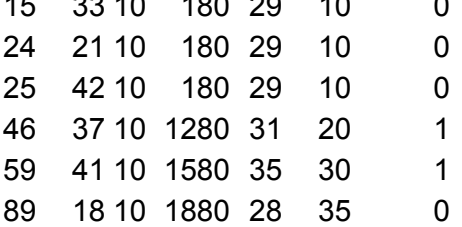

Die Antwort lautet: filter(noten, IQ==10).

#### 6. **Aufgabe**

Betrachten Sie folgende R-Syntax, für die R eine Fehlermeldung ausgibt:

```
sum(square(mean(x = c(1,2,3)) - x)))
## Error: <text>:1:36: unexpected ')'
\#\ 1: \text{ sum}(\text{square}(\text{mean}(x = c(1, 2, 3)) - x)))\# \#
```
Geben Sie die korrekte Syntax an! Ändern Sie *nur* die *notwendigen* Zeichen an der Syntax oben. Gehen Sie davon aus, dass die aufgerufenen Funktionen existieren.

#### **Lösung**

Hinten ist eine (schließende) Klammer zu viel, die muss weg:

square  $\leq$  function(x) `^`(x, 2) # Funktion `square` definieren sum(square(mean( $x = c(1,2,3)$ ) - x)) # so geht's ## Error in square(mean( $x = c(1, 2, 3)$ ) - x): object 'x' not found

```
Die Antwort lautet: sum (square (mean (x = c(1,2,3)) - x)).
```
# 7. **Aufgabe**

Sie möchten in R eine Textvariable (String-, Charaktervariable) definieren und zwar soll die Variable gruss mit dem Wert "Hallo" "befüllt" werden.

Sie geben in der Konsole folgende Syntax ein:

gruess <- "hall

Das quittert R folgendermaßen:

```
> gruss <- "hallo
+
```
Wie ist diese Reaktion von R zu interpretieren bzw. was ist zu tun?

- a. R ist abgestürzt; am besten neu starten.
- b. R verträgt im Standard nur Grüße in englischer Sprache. Sprachpakete updaten.
- c. R wartet auf das Ende der Text-Auszeichnung, also auf das schließende Anführungszeichen. Das muss noch eingegeben werden. Alternativ kann man "Escape" drücken.
- d. Es gibt kein Problem; man kann einfach den nächsten Befehl eingeben.
- e. R hat gewartet auf das Ende der Text-Auszeichnung, also auf das schließende Anführungszeichen. Jetzt ist R abgestürzt und muss neu gestartet werden.

# **Lösung**

- a. Falsch
- b. Falsch
- c. Richtig
- d. Falsch
- e. Falsch

# 8. **Aufgabe**

Eine Dozentin überprüft Klausurnoten. Diese seien im Vektor noten gespeichert:

Sie möchte nun alle Noten auslesen, die schlechter als 3.3 sind. Geben Sie die passende R-Syntax dazu sein. Die Syntax soll nur aus einem Befehl bestehen und muss ohne Zusatzpakete lauffähig sein.

#### **Lösung**

Die Antwort lautet: noten[noten>3.3].

# 9. **Aufgabe**

Welchen Wert bzw. welches Ergebnis liefert folgende R-Syntax für ergebnis zurück?

x hat zu Beginn den Wert 24.

*Hinweis*: sqrt(x) liefert die Quadratwurzel von x zurück.

# **Lösung**

Es wird 5 zurückgeliefert.

# 10. **Aufgabe**

Welchen Wert bzw. welches Ergebnis liefert folgende R-Syntax für ergebnis zurück?

x hat zu Beginn den Wert 24.

#### *Hinweise*:

- $\circ$  sqrt(x) liefert die (positive) Quadratwurzel von x zurück.
- $\circ$  x<sup>2</sup> liefert die zweite Potenz von x zurück.

#### **Lösung**

Es wird 25 zurückgeliefert.

#### 11. **Aufgabe**

Geben Sie die R-Syntax ein, um zu prüfen, dass die Variable Loesung den Wert 42 hat.

*Hinweis*: Geben Sie Ihre Lösung *ohne* Leerzeichen an, da sonst eine richtige Lösung nicht erkannt werden kann.

#### **Lösung**

loesung==42

# 12. **Aufgabe**

Wählen Sie die syntaktisch korrekten Varianten aus, um einer Variablen den Wert (Zahl) 42 zuzuweisen.

```
a. loesung <-42b. loesung \lt - 42
c. loesung->42
d. loesung==42
e. loesung<-"42"
```
#### **Lösung**

Die Antwort lautet: Loesung <-42.

- a. Richtig
- b. Falsch
- c. Falsch
- d. Falsch
- e. Falsch

# 13. **Aufgabe**

Weisen Sie dem Objekt loesung den Wert 42 zu. Geben Sie den korrekten R-Code dafür ein.

*Hinweis*: Verzichten Sie *jegliche Leerzeichen* in Ihrer Eingabe, da sonst die Eingabe nicht als korrekt erkannt werden kann.

# **Lösung**

loesung<-42

# 14. **Aufgabe**

Recherchieren Sie den Datensatz "Palmer Penguins" als CSV-Datei im Internet.

- 1. Importieren Sie die Datendatei in R von der Online-Quelle.
- 2. Laden Sie die Datendatei herunter, speichern Sie Sie in den Ordner Ihres aktuellen RStudio-Projekts. Dann importieren Sie die Datendatei in R von diesem Ort.

# **Lösung**

# Ad 1)

```
penguins_url <- "https://vincentarelbundock.github.io/Rdatasets/csv/palmerpenguins/penguins.csv"
```
d <- read\_csv(penguins\_url)

## Error in gt(.): could not find function "gt"

# Ad 2)

Wenn Sie die Datei heruntergeladen haben und in Ihrem (aktuellen) RStudio-Projektordner abgespeichert haben, können Sie sie ohne Angabe eines Pfades in R importieren:

d <- read\_csv("penguins.csv") # die Datei muss im aktuellen Verzeichnis liegen